# **Xsigo Systems Release Notes, Platforms**

# **Release Notes for Fabric Director and XgOS 3.8.2**

These release notes document information about the current release of Oracle's Xsigo Fabric Director (VP780 and VP560) and Oracle's XgOS command-line interface. Additional release notes exist for:

- Oracle's Xsigo Windows host drivers
- Oracle's Xsigo Linux host drivers
- Oracle's Xsigo ESX Server Classic 4.1 and ESXi Server 4.1 host drivers
- Oracle's Xsigo ESXi Server 5.0 host drivers
- Oracle's Xsigo Fabric Manager

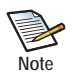

If you will be upgrading the Fabric Director to the latest version of XgOS, as part of the upgrade: - all I/O modules will reboot

- the I/O service running on the Fabric Director will restart, which will cause a service interruption - the SCP might reboot based on conditions related to the XgOS kernel or InfiniBand or Ethernet drivers Be aware that I/O will be interrupted temporarily, but will resume. Depending on changes in the new version of XgOS, the Fabric Director might be rebooted as part of the upgrade.

These notes contain the following sections:

- [What's New in this Release on page 2](#page-1-1)
- [System Requirements for InfiniBand Fabric Directors on page 2](#page-1-0)
- [System Limitations and Restrictions for InfiniBand Fabric Directors on page 4](#page-3-0)
- [User Guides on page 7](#page-6-1)
- [Documentation Additions on page 7](#page-6-0)
- [Downloading XgOS on page 9](#page-8-0)
- [Known Problems on page 9](#page-8-1)
- [Fixed Problems on page 14](#page-13-0)
- [Technical Support Contact Information on page 15](#page-14-0)

**Xsigo Systems** 70 West Plumeria Drive San Jose, CA 95134 **USA** http://www.xsigo.com Tel: +1.408.329.5600

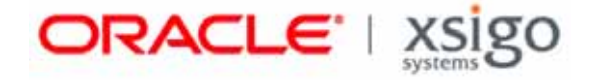

### **Overview**

Oracle's Xsigo Fabric Director is a service-oriented platform that interconnects data-center resources based on application demands.

Customers and partners are requested to send comments and report bugs to Xsigo by filing a customer case through the Xsigo Technical Support web portal (http://support.xsigo.com). Xsigo is fully committed to responding to all feedback regarding our product and greatly appreciates customer involvement. If you need to contact Xsigo Customer Support, you can facilitate your interaction with Customer Support by first gathering some troubleshooting information. See [page 15](#page-14-0).

The Fabric Director can be managed using any of the following interfaces:

- Oracle's XgOS Command Line Interface (CLI)
- Oracle's Fabric Manager, which is a GUI for managing multiple Fabric Directors, or Fabric Manager with the VMware Extension, which is an extension that registers Fabric Manager for interoperation with VMware VirtualCenter or vSphere.

### <span id="page-1-1"></span>**What's New in this Release**

This release contains the following new features, enhancements, or behavior changes:

• XgOS 3.8.2 uses certain elements of third-party software. Some of this code is released under the GNU General Public License, Version 2 licensing agreement and the GNU Lesser General Public License, Version 2.1 licensing agreement. Also, some third-party software modules are released under their own software licensing agreements.

In this release, the **show system copyright** command has been enhanced to display the GPL, LGPL, and third-party software used by XgOS and the Fabric Director, and attribute that software to its appropriate creators.

- If Fabric Directors are connected to ESXi 5.0 hosts with PVI vNICs, a specific upgrade procedure is required when rebooting or upgrading the Fabric Director. This procedure is required to avoid possibly causing instability in the ESXi 5.0 host. For more information, see [To Upgrade Fabric Directors Connected to](#page-3-1)  [ESXi 5.0 Hosts with PVI vNICs, Set Server Profiles "Down" on page 4](#page-3-1).
- Fixes have been added. For more information, see [Fixed Problems on page 14.](#page-13-0)

## <span id="page-1-0"></span>**System Requirements for InfiniBand Fabric Directors**

This section documents system requirements for the Fabric Director, such as host operating systems, servers, Ethernet network switches and routers, SAN switches, and storage that the Fabric Director supports.

### **Operating Systems**

The following platforms are supported by the VP780 and VP560:

- Red Hat Enterprise Linux 4 (RHEL) Update 8
- RHEL 5 GA (Update 0) and Updates 1 through 7
- RHEL 6 Update 1 and Update 2
- CentOS 5 GA (Update 0) and Updates 1 through 6

3

• Citrix XenServer 5.6 FP1 (fully supported) and 5.6 SP2 (experimental support)

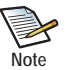

For the Red Hat, CentOS, and Citrix distributions listed above, Xsigo also provides source code for you to build the RPM yourself.

- Debian Ubuntu 8.10 Server (initial-release support)
- Microsoft Windows Server 2003 R2 with SP2
- Microsoft Windows Server 2008 SP2
- Microsoft Windows Server 2008 R2
- VMware ESX Server Classic 4.1 GA and Update 1, and ESXi Server 4.1 GA and Update 1
- VMware ESXi Server 5 GA (Update 0) and Update 1
- VMware ESXi Server 5.1 GA

Separate release notes exist for Xsigo host drivers for each platform. For information about host drivers, see the release notes for the relevant platform.

#### **Servers and HCAs**

The Xsigo Fabric Director can operate with any industry-standard server that supports x86- and x86\_64-based CPUs from Intel or AMD. The Fabric Director supports PCI Express servers only.

Version 2.7.0 and later requires that each server be connected to the Xsigo Fabric Director using a host channel adapter (HCA) installed in a PCI Express slot. Server HCAs must be mem-free. The Fabric Director does not support memorybased HCAs.

#### **Supported Firmware Version for ConnectX Family of HCAs**

XgOS 3.8.2 supports ConnectX and ConnectX-2 HCAs with the requirement that the HCA firmware version is 2.7.x and later.

ConnectX-3 HCAs are supported when connected to FDR fabrics or IB switches, if the HCAs are running firmware version 2.10.700.

#### **Supported Firmware Version for InfiniHost HCAs**

XgOS 3.8.2 supports InfiniHost HCAs with requirement that the HCA firmware version is 5.3.0.

#### **Ethernet Network Switches and Routers**

The Fabric Director I/O ports operate with any 1 Gbps or 10 Gbps network switch that supports established IEEE standards for Ethernet.

#### **Storage and SAN Switches**

The Xsigo Fabric Director can operate with industry-standard Fibre Channel SAN storage devices, and any SAN switches that support NPIV login through the Fibre Channel SAN. For Xsigo vHBAs to successfully connect to a Fibre Channel switch, NPIV must be enabled on the switch.

### <span id="page-3-0"></span>**System Limitations and Restrictions for InfiniBand Fabric Directors**

This section documents system limitations and restrictions for InfiniBand Fabric Directors and XgOS. Be aware of the following system limitations and restrictions for the Fabric Director and XgOS 3.8.2.

#### <span id="page-3-1"></span>**To Upgrade Fabric Directors Connected to ESXi 5.0 Hosts with PVI vNICs, Set Server Profiles "Down"**

If your Fabric Director(s) are connected to ESXi 5.0 hosts which have one or more PVI vNICs, use this procedure to upgrade the Fabric Director. This upgrade procedure is required only for Fabric Directors that are connected to ESXi 5.0 hosts that have PVI vNICs.

For each server profile connected to an ESXi 5.0 host:

**Step 1** Before upgrading chassis, set the server profile(s) connected to ESXi 5.0 hosts to "down" state.

**set server-profile** <profile-name> **down**

- **Step 2** Perform the Fabric Director reboot or XgOS upgrade.
- **Step 3** After the reboot (or upgrade) is complete, set the server profile(s) connected to ESXi 5.0 hosts to "up":

**set server-profile** <profile-name> **up**

#### **For Dynamic LAGs, Set LACP on Both the Fabric Director I/O Port and Its Peer**

With the current implementation of LACP, if passive-mode LACP will be used on a LAG, both the Fabric Director's Gigabit Ethernet I/O ports and the peer device at the end of a port in the LAG must be configured with LACP. If LACP is not enabled at both ends of the links in the LAG, a loop can occur.

### **For VLAN Tagging, Make Sure Port and vNIC Modes Are Congruent**

The Fabric Director does not currently check the validity of VLAN tagging modes. For example, the Fabric Director allows the following configuration:

- an Ethernet port or Link Aggregation Group (LAG) set to trunk mode and a vNIC terminating on that Ethernet port or LAG set to access mode. This configuration is valid and the Fabric Director allows it.
- an Ethernet port or LAG set to access mode and a vNIC terminating on that Ethernet port or LAG set to trunk mode. This configuration is *invalid*, but the Fabric Director still allows it.

The listed settings are a misconfiguration that can negatively affect the traffic on the VLAN, and can cause hosts to not receive traffic. Be aware that this misconfiguration is not prevented on the Fabric Director, and no error message is displayed if this configuration is specified.

### **Consideration for Enabling and Disabling IGMP**

Be aware of the following consideration regarding enabling and disabling IGMP:

The ability to enable or disable IGMP is supported at the I/O module-level only. You cannot control the state of IGMP traffic on a per-port basis.

5

### **Subnet for a Server Profile's Default Gateway Must Match at Least One vNIC in the Same Server Profile**

Due to the current implementation of subnet masking on the Fabric Director, the default gateway's IP subnet must match the subnet of at least one vNIC configured in the same Server Profile. Be aware of this limitation when configuring the default gateway for a Server Profile.

#### **Use -allow-lun-masking at vHBA Creation to Dynamically Add or Delete LUN Masks**

LUN Masks cannot be configured after the vHBA is created unless the VHBA was initially created with a LUN Mask or the **-allow-lun-masking** option is set when the vHBA is initially configured. If your vHBAs need a LUN Mask, or might need them in the future, use the **-allow-lun-masking** option the first time you create each vHBA. For example:

#### **add vhba vh2.profile1 3/2 -allow-lun-masking**

With the **-allow-lun-masking** option set when the vHBA is initially created, LUN Masks can be attached to or unattached from the vHBA either now or at any time in the future.

#### **Merging InfiniBand Fabrics Causes a Service Interruption**

The Fabric Director's InfiniBand fabric supports both of the following operational modes:

- standalone in which a single Fabric Director has a self-contained fabric
- shared, in which multiple Fabric Directors share the same IB fabric

If you have multiple standalone Fabric Directors, and will merge them together into a shared fabric, be aware that merging the IB Fabrics is not a seamless process. The multiple separate IB fabrics will successfully merge, but this process does cause service interruptions. Because merging IB fabrics is disruptive, Xsigo recommends that you perform this procedure during a maintenance window, or a similar period of time when service interruptions will be kept to a minimum.

### **The system downgrade Command Does Not Revert the Existing Configuration**

The **system downgrade** command is implemented to allow you to back out of an upgrade to a configuration that is not functioning correctly. As a result, the **system downgrade** command does not save the "new" (and possibly nonfunctional) config and convert it after the downgrade completes. This design is intentional and prevents the possibility of bringing non-functional configs into other software versions after the downgrade.

Be aware that the **system downgrade** command does not convert the latest configuration by default. However, you can explicitly bring the latest configuration along with a downgrade by exporting the latest configuration, performing the downgrade, then re-importing the latest config.

### **Cannot Specify a Netmask for an Inbound ACL Set Up for IP Address Range**

For ACLs, using the 'in' condition for IP address ranges does not work predictably because this direction automatically attaches a netmask to the IP address of each IP address range. You cannot manually add a netmask to the IP address range; the ACL assumes the network class on its own. This issue will be addressed in a future release of software.

### **Deleting In-Use vHBAs Can Cause Server Instability**

Attempting to delete an in-use vHBA can cause serious server instability. To avoid such instability, follow the instructions for vHBA removal in the *XgOS Command-Line Interface User Guide.* 

### **Virtual NICs Might Not Be Displayed in Ethereal Interfaces**

A vNIC might not be displayed in Ethereal interfaces. If this situation occurs, restart the Ethereal network packet-filtering driver by issuing the **net stop npf** command followed by the **net start npf** command.

#### **Limitations on the Length of Virtual Resource Names**

Be aware of the following limitations for virtual resource names:

- With Linux operating systems, the names of virtual resources are restricted to the following lengths:
	- vNICs: 10 characters
	- vHBAs: 15 characters
	- Server Profiles: 31 characters

When creating these entities on the Fabric Director, comply with the name string limits. If you violate the length restrictions, VLANs will not work.

- For Windows HA vNICs, the vNIC name, which includes vnic\_name plus server\_profile\_name, or <vnic\_name>.<server\_profile\_name>, must be 31 characters or less. This limit occurs because the host allows for only 16 characters in the name string, and counts the dot (.) that separates  $\le$ vnic\_name> from <server\_profile\_name> as one of the characters. As a result:
	- The maximum character string length for <vnic\_name> is 14 characters
	- The maximum supported character string length for <server\_profile\_name> is 17 characters

When creating HA vNICs on the Fabric Director for Windows hosts, comply with the name string limits.

- When creating vNICs on the Fabric Director, the XgOS CLI restricts HA vNICs to a maximum of 7 characters, but Fabric Manager allows a maximum of 9 characters. Be aware of this discrepancy, and when creating HA vNICs through Fabric Manager, make a best effort to name them with a maximum of 7 characters to have predictable HA vNIC names between the CLI and Fabric Manager.
- For ESX Classic ESXi servers, vNIC names must be limited to a maximum of 9 characters.

#### **Limitation on Restoring Configuration**

Anytime you import a backed-up Fabric Director configuration, if that configuration is not in sync with the current hardware configuration on the Fabric Director, the import can fail. You might experience this failure when importing a configuration that was exported prior to some hardware or virtual I/O resource changes, or when a software feature like vNIC Mirroring was configured in the exported config, but is not configured on the chassis where you re-import.

6

### <span id="page-6-1"></span>**User Guides**

User guides for the Fabric Director are available on CD for shipments to new customers, and can be downloaded from the Xsigo Technical Support web portal.

Xsigo Systems provides the following Fabric Director product documentation in PDF format:

- *Fabric Director Hardware and Host Drivers Installation Guide*
- *XgOS Software Upgrade Guide*
- *XgOS Command-Line User Guide*
- *XgOS Remote Booting Guide*
- *Fabric Manager User's Guide*
- *XgOS vNIC Switching Configuration Guide*

You can download these manuals by logging in to the Xsigo Support page (http://support.xsigo.com) and clicking the "Documentation" tab on toolbar at the top of the page. You will need a login and password to access the Xsigo Support page. See [page 15](#page-14-0).

### <span id="page-6-0"></span>**Documentation Additions**

The following sections contain additional text that does not appear in the Xsigo Technical Documentation.

### **Considerations for System Patching**

Be aware of the following considerations:

- In this software release, you cannot supersede more than one patch.
- Some patches have dependencies on other patches. In this software release, the dependencies are allowed to be unpatched without requiring the deletion of the patch that is using those dependencies.

#### **Considerations for the watch Command**

Be aware of the following considerations:

- The **watch fc-card**  $\le$ slot> command always shows utilization at zero instead of the actual utilization.
- On Ethernet Fabric Directors, if you set multiple vNICS to **-if=none** then back to the original interface (or a new one) the **watch vnic** command shows zero utilization for those vNICs even when they are actively supporting traffic.

#### **Some MIB Objects Are Not Mappable from Xsigo Enterprise MIBs**

The following list shows the MIB objects that remain in the Xsigo Enterprise MIB, and are not mappable into the ENTITY-MIB, ENTITY-STATE-MIB, ENTITY-SENSOR-MIB, and IF-MIB.

- Chassis MIB Objects
	- XSIGO-IODIRECTOR-ENTITY-MIB::xsigoChassisMfgDate.0 = STRING: 2007-4-6,0:0:0.0
	- XSIGO-IODIRECTOR-ENTITY-MIB::xsigoChassisBaseMacAddr.0 = STRING: 00:13:97:05:70:00
	- XSIGO-IODIRECTOR-ENTITY-MIB::xsigoChassisLastUpTime.0 = STRING: 2012.01.12.18.46.13.0
	- XSIGO-IODIRECTOR-ENTITY-MIB::xsigoChassisCpuUsage.0 = STRING: 0
	- XSIGO-IODIRECTOR-ENTITY-MIB::xsigoChassisMemoryUsage.0 = STRING: 36.3608
	- XSIGO-IODIRECTOR-ENTITY-MIB::xsigoChassisWWN.0 = STRING: 50:01:39:70:00:04:70:00
	- XSIGO-IODIRECTOR-ENTITY-MIB::xsigoChassisCpuUsageInt.0 = INTEGER: 0
	- XSIGO-IODIRECTOR-ENTITY-MIB::xsigoChassisMemoryUsageInt.0 = INTEGER: 36
- Card MIB Objects
	- XSIGO-IODIRECTOR-ENTITY-MIB::xsigoCardMfgDate.10 = STRING: 2006-2-24,0:0:0.0
	- XSIGO-IODIRECTOR-ENTITY-MIB::xsigoCardAdminState.10 = INTEGER: up(1)
	- XSIGO-IODIRECTOR-ENTITY-MIB::xsigoCardOperState.10 = INTEGER: up(2)
- Fan MIB Object
	- XSIGO-IODIRECTOR-ENTITY-MIB::xsigoFanExpSpeed.1 = INTEGER: 4200
- Temperature MIB Object
	- XSIGO-IODIRECTOR-ENTITY-MIB::xsigoTemperatureProbeMaxValue.1 = STRING: 55
- Power Supply MIB Object
	- XSIGO-IODIRECTOR-ENTITY-MIB::xsigoPowerSupplyMfgDate.1 = STRING: 2007-3-9,0:0:0.0
- Port MIB Objects
	- XSIGO-IODIRECTOR-ENTITY-MIB::xsigoPortType.1 = INTEGER: sanFcPort(121)
	- XSIGO-IODIRECTOR-ENTITY-MIB::xsigoPortAdminSpeed.1 = STRING: AutoNegotiate
	- XSIGO-IODIRECTOR-ENTITY-MIB::xsigoPortWWNN.1 = STRING: 50:01:39:71:00:04:70:5B
	- $-$  XSIGO-IODIRECTOR-ENTITY-MIB::xsigoPortWWPN.1 = STRING: 50:01:39:70:00:04:70:5B
	- $-$  XSIGO-IODIRECTOR-ENTITY-MIB::xsigoPortFullDuplex.1 = INTEGER: true(1)
- vNIC MIB Objects
	- XSIGO-IODIRECTOR-ENTITY-MIB::xsigoVnicLocation.1 = STRING: 5/7
	- XSIGO-IODIRECTOR-ENTITY-MIB::xsigoVnicEgressQoSCir.1 = STRING:
	- XSIGO-IODIRECTOR-ENTITY-MIB::xsigoVnicEgressQoSPir.1 = STRING:
	- XSIGO-IODIRECTOR-ENTITY-MIB::xsigoVnicIngressQoSCir.1 = STRING:
	- XSIGO-IODIRECTOR-ENTITY-MIB::xsigoVnicIngressQoSPir.1 = STRING:
	- XSIGO-IODIRECTOR-ENTITY-MIB::xsigoVnicServerProfileIndex.1 = INTEGER: 2
- XSIGO-IODIRECTOR-ENTITY-MIB::xsigoVnicHAPreferences.1 = STRING:
- XSIGO-IODIRECTOR-ENTITY-MIB::xsigoVnicTrunkMode.1 = INTEGER: noTrunkMode(2)
- XSIGO-IODIRECTOR-ENTITY-MIB::xsigoVnicAccessVLANId.1 = STRING: 1
- XSIGO-IODIRECTOR-ENTITY-MIB::xsigoVnicVLANIds.1 = STRING:
- vHBA MIB Objects
	- XSIGO-IODIRECTOR-ENTITY-MIB::xsigoVhbaLocation.1 = STRING: 10/1
	- XSIGO-IODIRECTOR-ENTITY-MIB::xsigoVhbaQoSCir.1 = STRING:
	- XSIGO-IODIRECTOR-ENTITY-MIB::xsigoVhbaQoSPir.1 = STRING:
	- XSIGO-IODIRECTOR-ENTITY-MIB::xsigoVhbaQoSCbs.1 = STRING:
	- XSIGO-IODIRECTOR-ENTITY-MIB::xsigoVhbaQoSPbs.1 = STRING:
	- XSIGO-IODIRECTOR-ENTITY-MIB::xsigoVhbaWWNN.1 = STRING: 50:01:39:71:00:04:72:22
	- XSIGO-IODIRECTOR-ENTITY-MIB::xsigoVhbaWWPN.1 = STRING: 50:01:39:70:00:04:72:22

## <span id="page-8-0"></span>**Downloading XgOS**

You need access to the Xsigo support site to download either XgOS.

To get the software:

- **Step 1** Log in to the Xsigo Support portal (http://support.xsigo.com) with a user name and password.
- **Step 2** From the tabs at the top of the page, select **SOFTWARE->CURRENT RELEASE**.
- **Step 3** On that page, select the XgOS version that you need. If the version you need is not present, contact Xsigo Customer Support as documented in [Technical Support Contact Information on page 15](#page-14-0).

### <span id="page-8-1"></span>**Known Problems**

The following tables list known problems with the Fabric Director and XgOS:

- [Table 1 Known Problems in Version 3.8.2 Specific to the Xsigo I/O Modules](#page-8-2)
- [Table 2 Known Problems in Version 3.8.2 Specific to the InfiniBand Fabric Director](#page-9-0)

<span id="page-8-2"></span>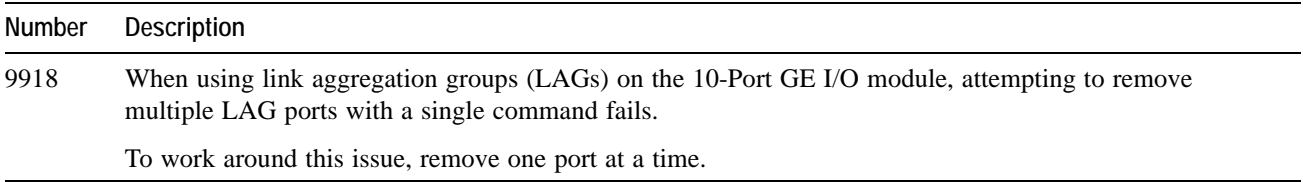

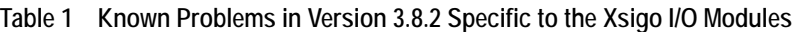

#### **Table 1 (continued) Known Problems in Version 3.8.2 Specific to the Xsigo I/O Modules**

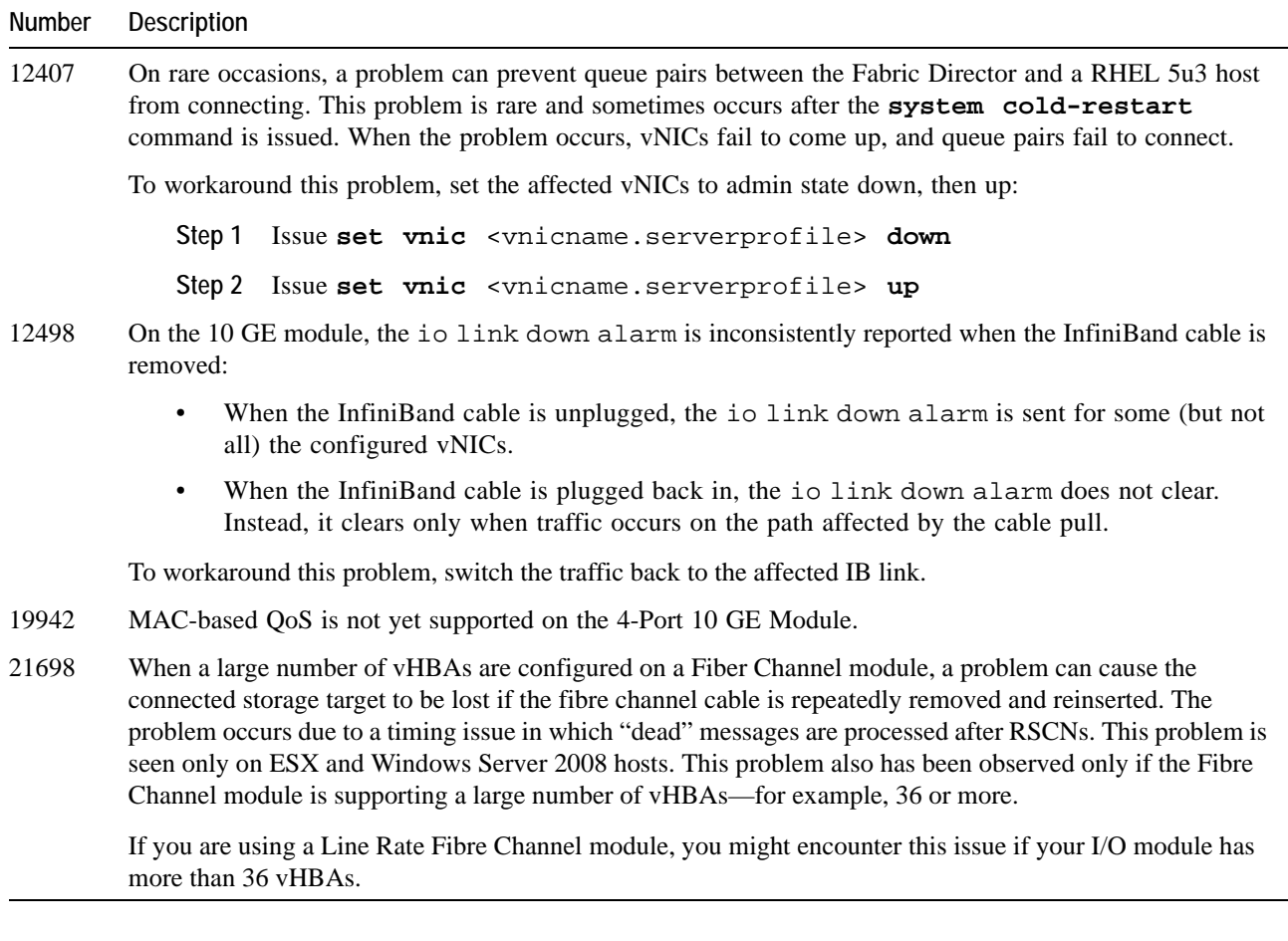

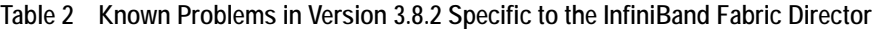

<span id="page-9-0"></span>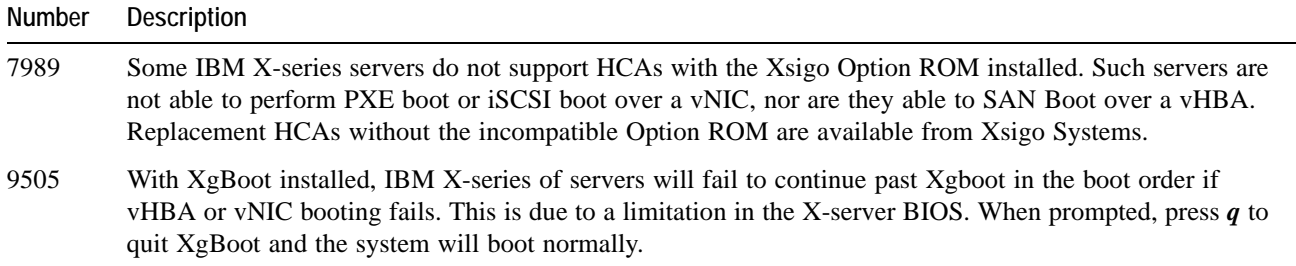

J.

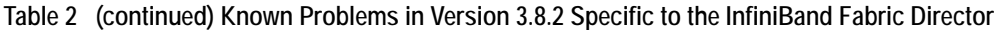

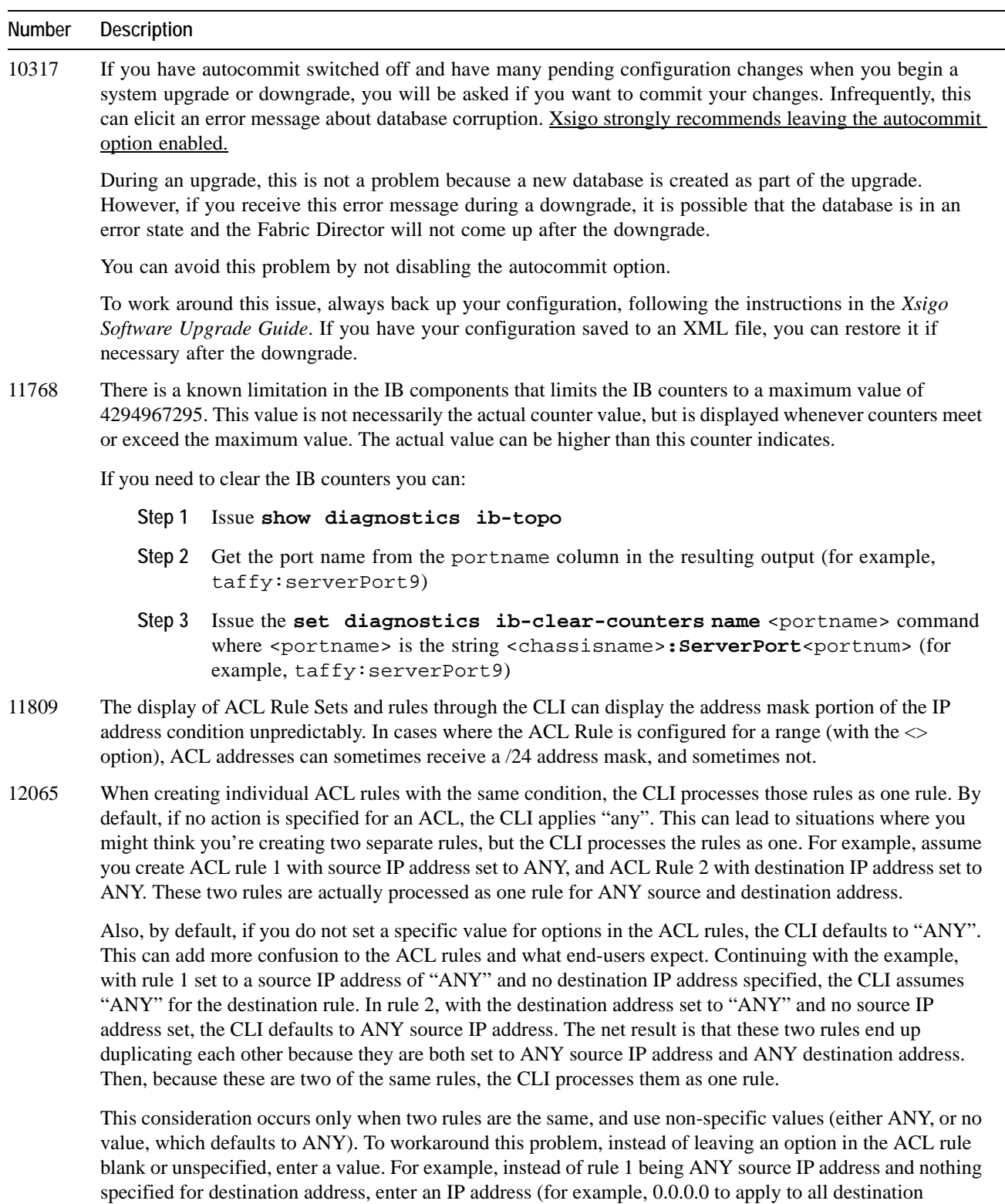

addresses) or an unused IP address to set the address to none in the network.

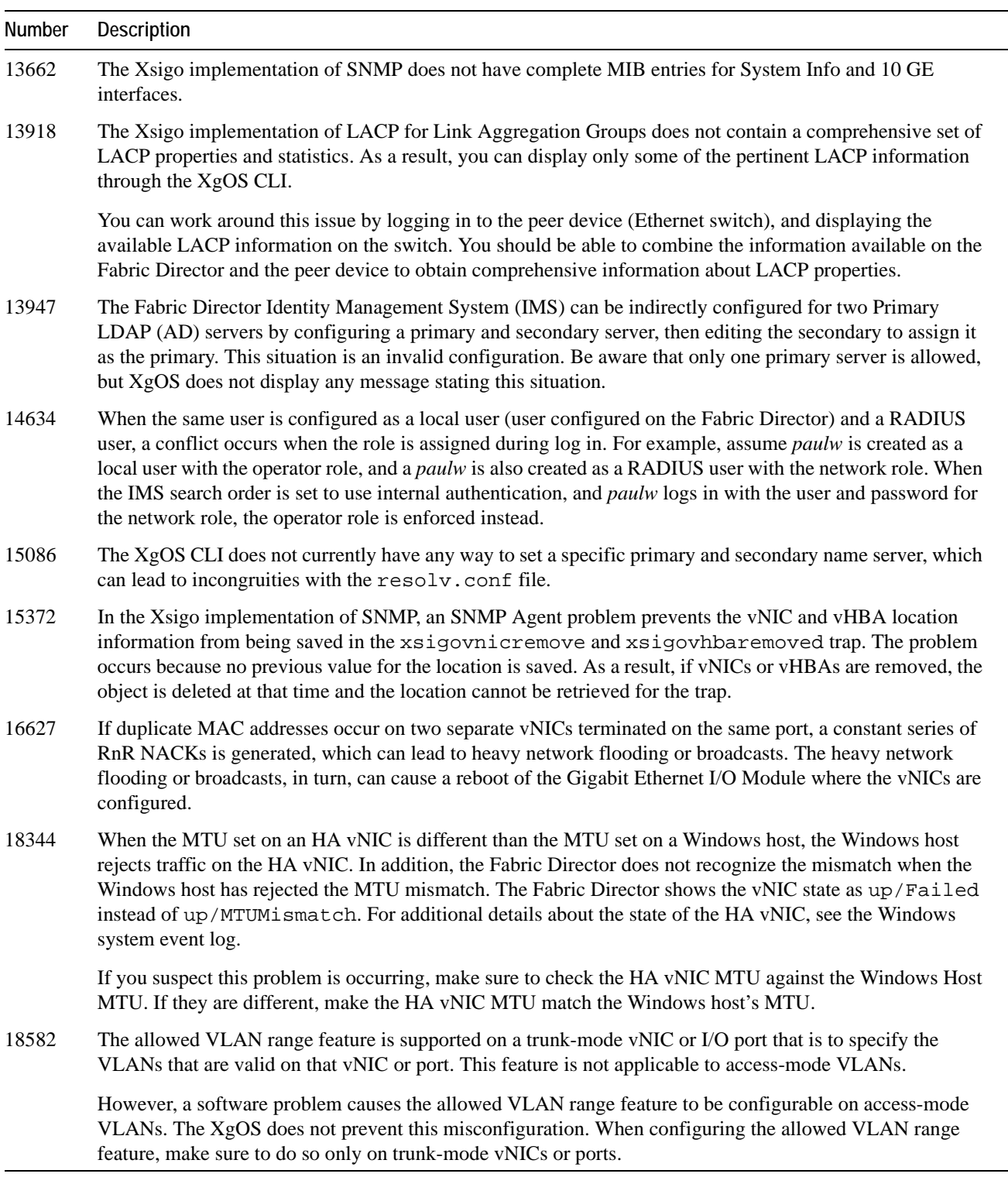

**Table 2 (continued) Known Problems in Version 3.8.2 Specific to the InfiniBand Fabric Director**

12

**Table 2 (continued) Known Problems in Version 3.8.2 Specific to the InfiniBand Fabric Director**

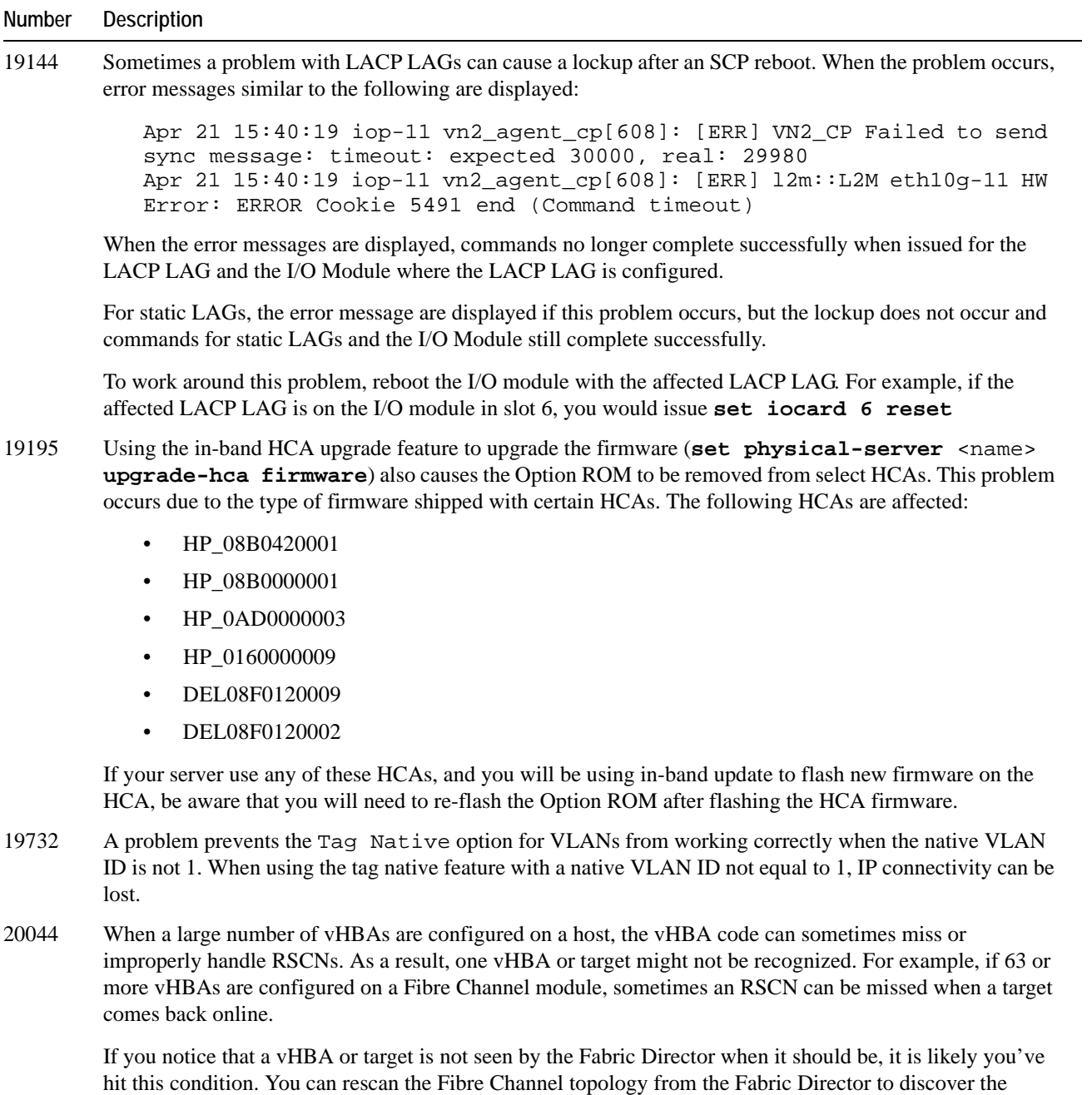

**set vhba** <vhba-name> **rescan**

missing vHBA or target:

**Table 2 (continued) Known Problems in Version 3.8.2 Specific to the InfiniBand Fabric Director**

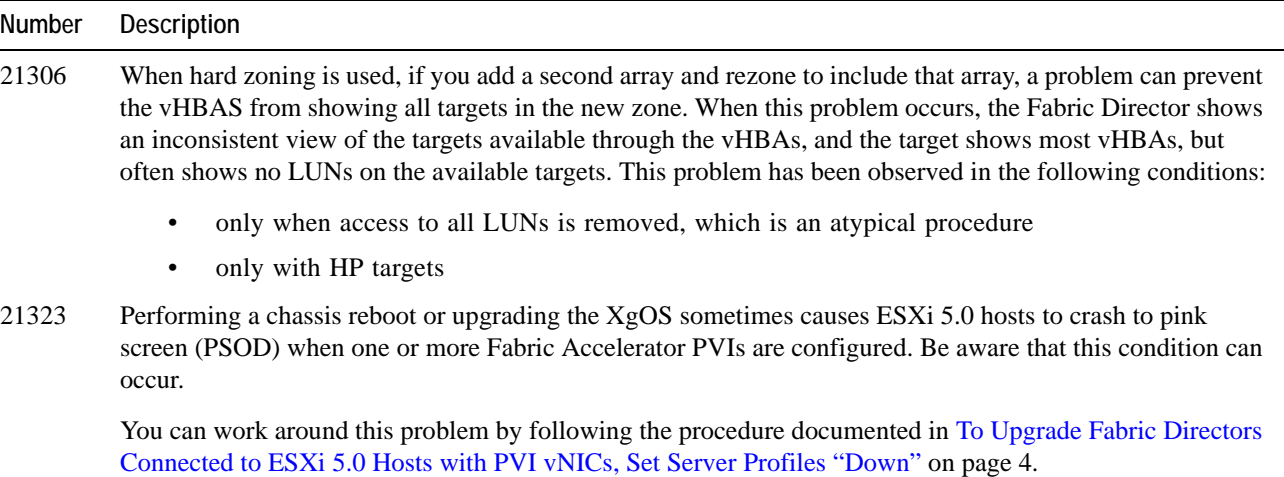

### <span id="page-13-0"></span>**Fixed Problems**

[Table 3](#page-13-1) shows the fixes in this release.

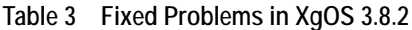

<span id="page-13-1"></span>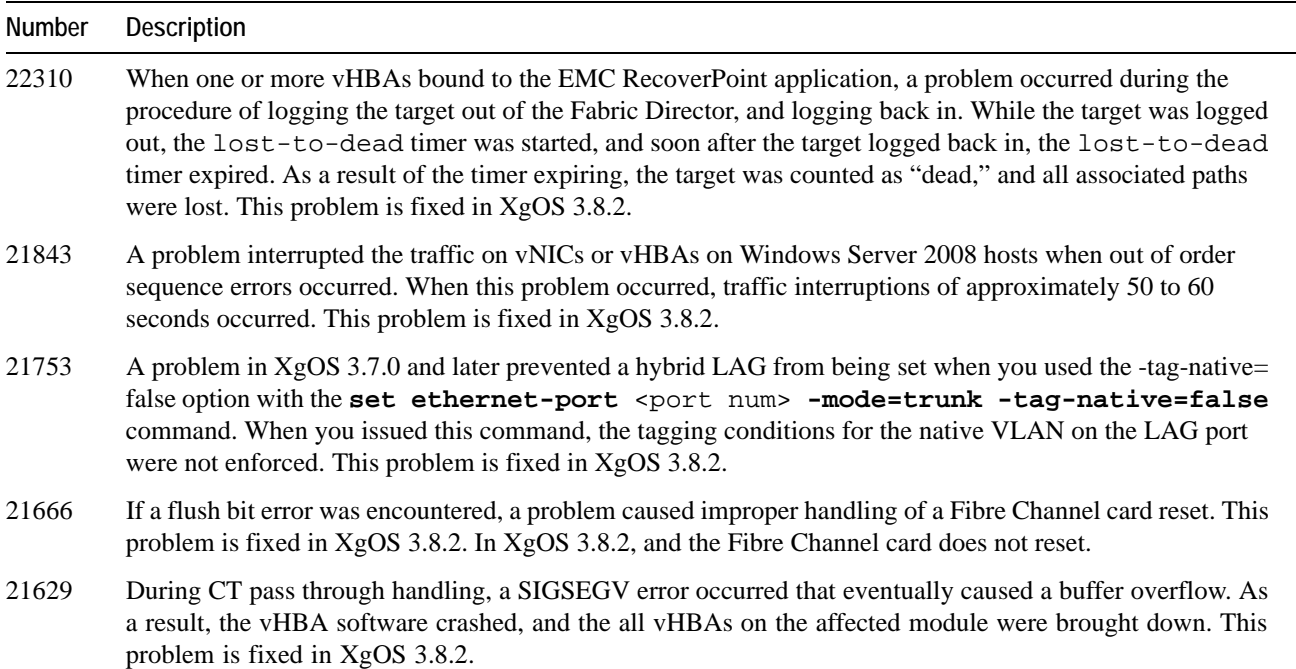

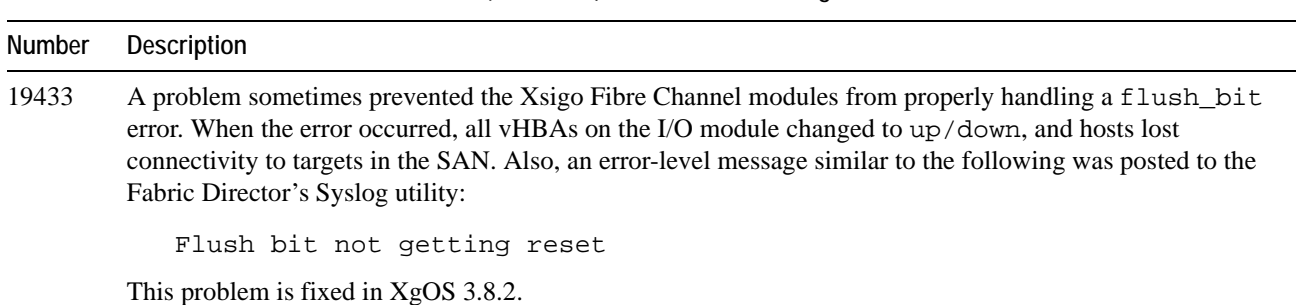

#### **Table 3 (continued) Fixed Problems in XgOS 3.8.2**

### <span id="page-14-0"></span>**Technical Support Contact Information**

Xsigo is a wholly owned subsidiary of Oracle. Xsigo customers may contact support via the Xsigo website, telephone or e-mail. In order to expedite troubleshooting, all new support requests must be submitted via the Xsigo self-service portal at: http://support.xsigo.com. In addition to opening cases, the Xsigo Support Portal will allow you to update your support cases, download software, search for and view knowledge-base articles, and access technical documentation.

In order to access the customer support portal, you will need to have a Xsigo Support Portal login. Your account team will provide you with the necessary login information to access the support portal. If you need additional logins for your staff, please contact your account team for assistance.

For all Critical (P1) cases, please call the Xsigo support center at either of the following phone numbers:

- **1 866-974-4647** (toll free)
- **1 408-736-3013** (international).

Alternatively, you can email supportP1@xsigo.com and you will be responded to within 30 minutes.

### **Gathering Information for Xsigo Technical Support**

If the Xsigo Fabric Director is supporting Linux servers and you encounter problems, please gather the information from the Fabric Director before contacting Xsigo Technical Support or filing a case through the support website:

- Type and number of servers connected (brand, model, number of CPUs, size and type of memory)
- Output from the **get-log-files -all** command (for Oracle's Xsigo Fabric Director experiencing problems), which will gather the **show tech-support** information plus all log files, and place this information into xsigo-logs.<director-name>.tar.gz
- Optionally, you can get just the output from the xsigo-support by issuing the **show tech-suppor**t command, then copy the output to a file.

16